Министерство образования и науки Самарской области Государственное автономное учреждение дополнительного профессионального образования Самарской области **«ИНСТИТУТ РАЗВИТИЯ ОБРАЗОВАНИЯ»**

# **КОНКУРС ПЕДАГОГИЧЕСКИХ ПРОЕКТОВ ПО ФОРМИРОВАНИЮ, РАЗВИТИЮ И/ИЛИ ОЦЕНКЕ ФУНКЦИОНАЛЬНОЙ ГРАМОТНОСТИ ОБУЧАЮЩИХСЯ НАЧАЛЬНОЙ / ОСНОВНОЙ ШКОЛЫ – 2021**

КОНКУРСНАЯ РАБОТА

## *Формирование математической грамотности при работе с графиками* ПЕДАГОГИЧЕСКИЙ ПРОЕКТ

по формированию, развитию и/или оценке функциональной грамотности обучающихся основной школы

Номинация: индивидуальный проект

Образовательная организация (полное наименование):

государственное бюджетное общеобразовательное учреждение Самарской области основная общеобразовательная школа пос.Угорье муниципального района Кинельский Самарской области

Разработчик проекта: Плотникова С.В., учитель математики

Самара – 2021

## Аннотация

**Цель работы**: применяя наглядные формы обучения, сделать процесс построения кусочных функций более понятным и быстрым.

**Задачи** для достижения этой цели:

1. Ознакомить школьников с алгоритмом построения кусочных функций;

2. Рассмотреть примеры построения кусочных функций;

 3. Показать все этапы построения графика кусочной функции, представив весь процесс в программе GeoGebra;

4. Формировать математическую грамотность через построение графиков.

## **Полученные данные.**

 В процессе работы над проектом школьники ознакомились с алгоритмом построения кусочной функции, примерами построения некоторых из них. С помощью программы GeoGebra показаны все этапы построения графика кусочной функции за более короткое время. Учащиеся быстро усвоили тему, так как она стала более понятной в результате применения наглядной формы объяснения.

## Содержание

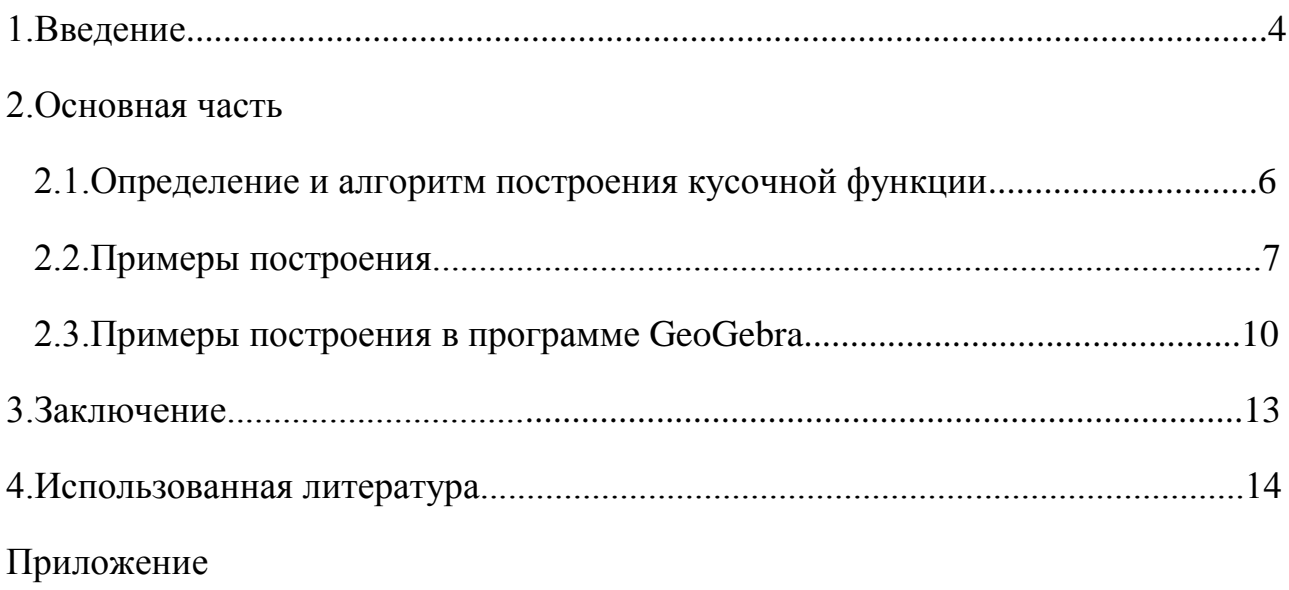

#### 1. Введение

Мы живем в век информационных технологий, где на человека обрушивается огромный мир информации. Информация может быть представлена в виде символов, звуков, картин, изображений, графиков и т.д.

Одной из составляющей математической грамотности является умение учащихся использовать различный математический язык: числа, символы, знаки, переменные, графики и т.д. На графике мы и остановимся, т.к. он является носителем информации.

Графики являются универсальным элементом показателя международных исследований качества образования PISA:

-математической грамотности (распознавать проблемы, возникающие в окружающей действительности; анализировать; интерпретировать  $\mathbf{M}$ записывать окончательные результаты решения поставленной проблемы);

-грамотности чтения, т.к. графики - «несплошные» тексты (общая в содержании текста и понимание его целостного смысла; ориентация выявление информации; развитие интерпретации; рефлексия на содержание текста; рефлексия на форму текста).

Материал по построению графиков тематически повторяется в разные годы обучения на разном уровне сложности:

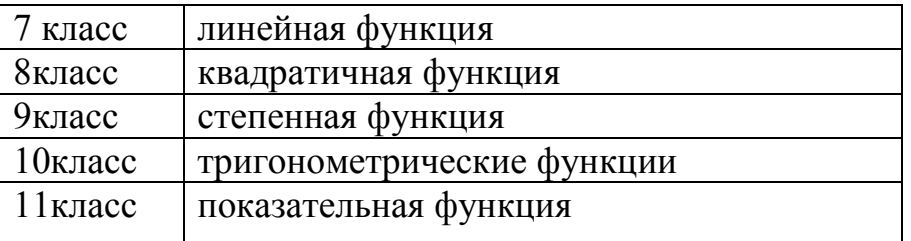

Я хочу остановиться на графиках кусочных функций.

Учащиеся очень плохо понимают, как построить график кусочной функции, так как в курсе алгебры нет точного алгоритма построения такой функции. Каждая функция изучается по отдельности.

Цель работы: применяя наглядные формы обучения, сделать процесс построения кусочных функций более понятным и быстрым (экономится время на уроке).

**Задачи** для достижения этой цели:

3. Ознакомить школьников с алгоритмом построения кусочных функций;

4. Рассмотреть примеры построения кусочных функций;

 3. Показать все этапы построения графика кусочной функции, представив весь процесс в программе GeoGebra;

4. Формировать математическую грамотность через построение графиков.

2. Основная часть

2.1. Определение и алгоритм построения кусочной функции.

Определение: Кусочно-заданная функция - функция, определённая на множестве действительных чисел, заданная на каждом из интервалов, составляющих область определения, отдельной формулой.

Для того, чтобы учащиеся могли применить свои математические знания в различных ситуациях, разрабатываются различные алгоритмы, программы.

Алгоритм построения кусочной функции:

Чтобы построить график кусочной функции, нужно:

1) построить в одной системе координат графики входящих функций;

2) на каждом графике входящей функции выделить ту часть, которая соответствует указанной области определения;

3) выяснить значения функции в граничных точках;

4) для графика кусочной функции необходимо построить вертикальные линии, которые будут делить функцию на части. Обратите внимание на то, значение какой функции будет выколотой точкой;

5) построить график функции.

## 2.2. Примеры построения

## Пример №1

Постройте график функции y=f(x), где

$$
f(x) = \begin{cases} x^2 - 4x + 4, & e \text{cm } x > 1 \\ x, & e \text{cm } x \le 1 \\ 4/x, & e \text{cm } x \le -2 \end{cases}
$$

При каких значениях m прямая y=m имеет с графиком этой функции одну общую точку?

Построим в одной системе координат графики функций.

1) Первым графиком функции является часть параболы, ветви направлены

вверх. Найдём вершину параболы по формуле x= -b/2a

 $x=-(-4)/2 \cdot 1=2$   $y=2^2-4 \cdot 2+4=0$ 

Итак, вершина параболы в точке с координатой (2:0).

Найдём точки пересечения с осью ОХ;  $y=0$   $x^2-4x+4=(x-2)^2$ ;  $x=0$ 

Точки пересечения с осью ОХ: (0:2).

Найдём точки пересечения с осью Оу:  $x=0$ ;  $y=0^2-4.0+4=4$ 

Точки пересечения с осью ОХ: (0;4).

Найдём дополнительные точки

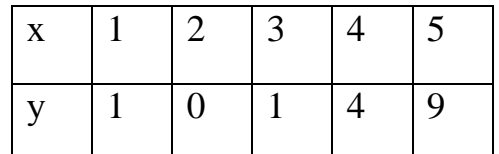

2) Второй график  $y = x - \pi p$ ямая, проходящая через начало координат.

Часть прямой, находящийся в 1 и 3 четверти.

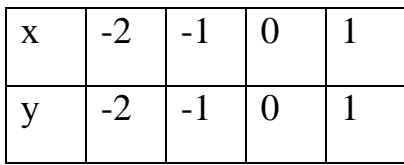

3) Третьим графиком у=4/х, является гипербола, которая находится в 3 четверти.

Построим часть гиперболы при  $x \le -2$ 

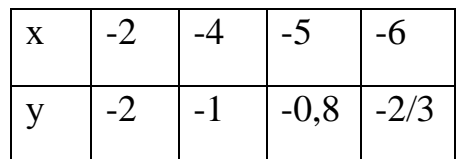

Ответ: прямая  $y=m$ имеет  $\mathbf C$ графиком одну общую точку при

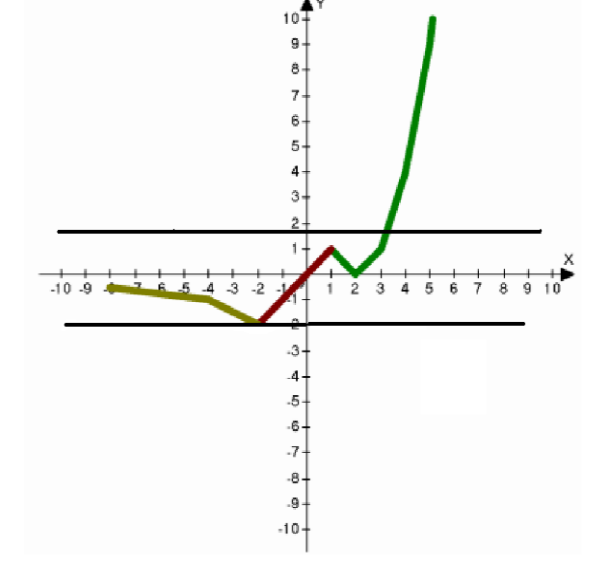

 $m=-2 \text{ m} -1$ 

## Пример №2

 $f(x)=\begin{cases} -x^2-4x-3, & e \text{cm } x \le -1 \\ x+1, & e \text{cm } x-1 < x \le 1 \\ 2/x, & e \text{cm } x>1 \end{cases}$ 

При каких значениях m прямая y=m имеет с графиком этой функции две общие точки.

Построим в одной системе координат графики функций.

1) Первым графиком функции является часть параболы, ветви направлены

вниз. Найдём вершину параболы по формуле x=-b/2a

 $x=(-4)/(-1\cdot 2)=-2$ , TO  $y=(-2)^{2}-4\cdot (-2)-3=1$ .

Итак, вершина параболы в точке с координатой (-2;1).

Найлём точки пересечения с осью ОХ: v=0. -x<sup>2</sup>-4x-3=0  $x_1 = -3$   $x_2 = -1$ 

Точки пересечения с осью ОХ: (-3;0) и (-1;0).

Найдём точки пересечения с осью Оу: х=0

$$
y = -(0)^2 - 4 \cdot 0 - 3 = 3
$$

Точки пересечения с осью ОХ: (0;3).

Найдём дополнительные точки

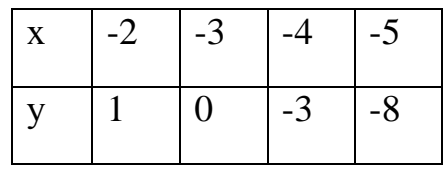

2) Второй график  $y = x+1$  –прямая.

Построим часть прямой

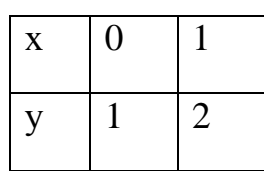

3) Третьим графиком является гипербола.

Построим часть гиперболы при  $x>1$ 

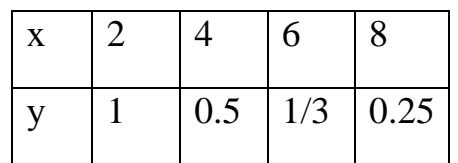

Ответ: прямая y=m имеет с графиком этой функции две общие точки при m=0 и 1 <m <2

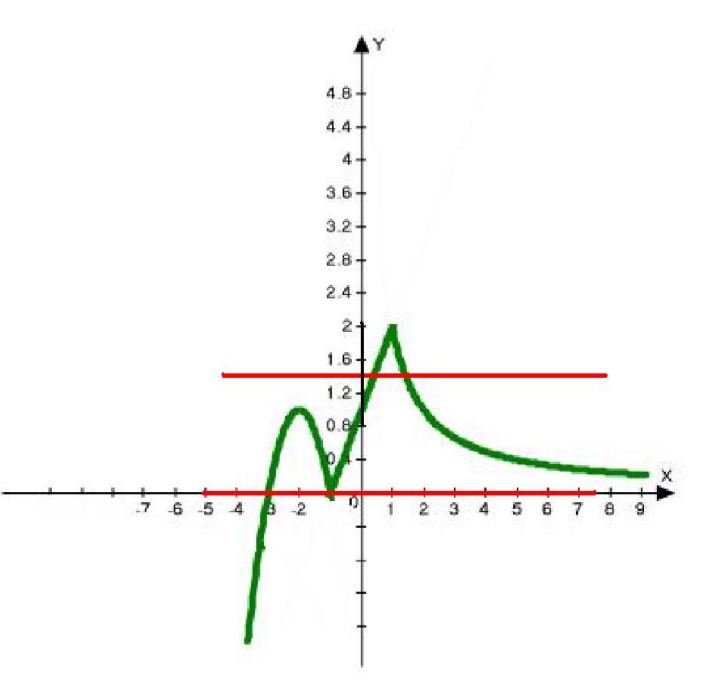

## 2.3.Примеры построения в программе GeoGebra

Пример №1

Построить график функции в программе GeoGebra.

$$
y = \begin{cases} 2 - 2x^2, & \text{ecl } 1 < x < 1 \\ x - 1, & \text{ecl } x \ge 1 \\ -x - 1, & \text{ecl } x \le -1 \end{cases}
$$

Поэтапное построение графика:

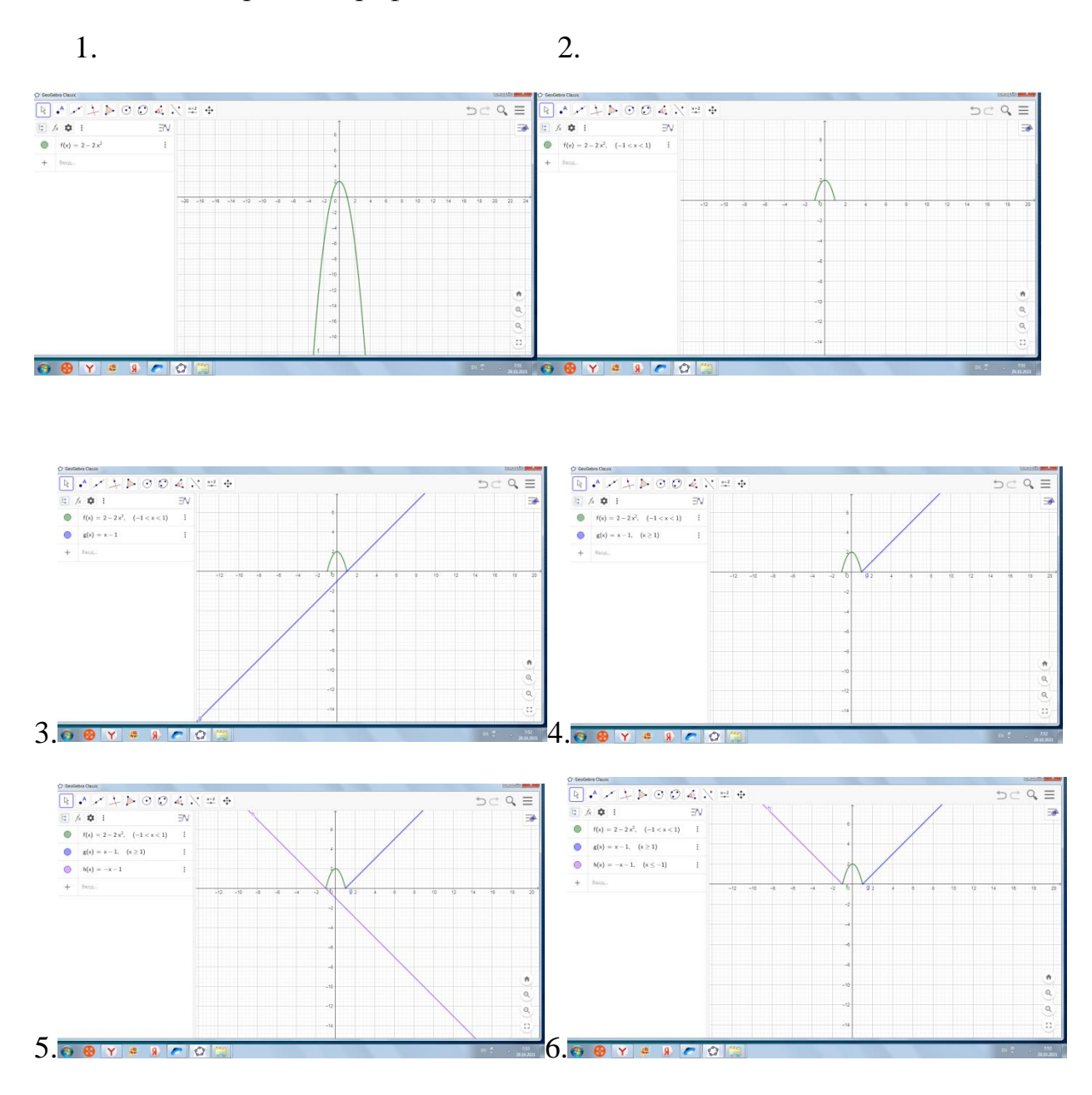

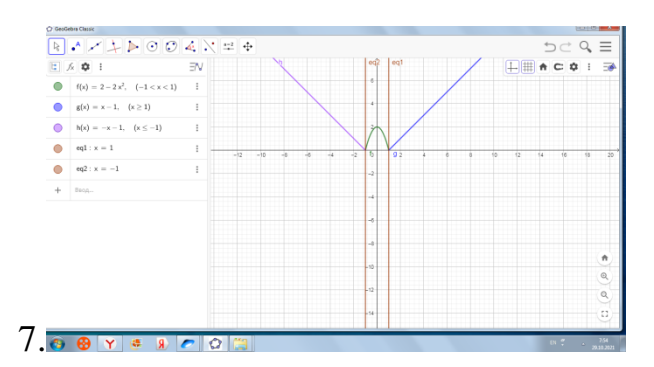

## Пример №2

Построить график функции в программе GeoGebra.

$$
y = \begin{cases} 2x+4, \text{ ecl } x < -3 \\ -2, \text{ ecl } x > -3 \\ 2x-8, \text{ ecl } x > 3 \end{cases}
$$

Поэтапное построение графика:

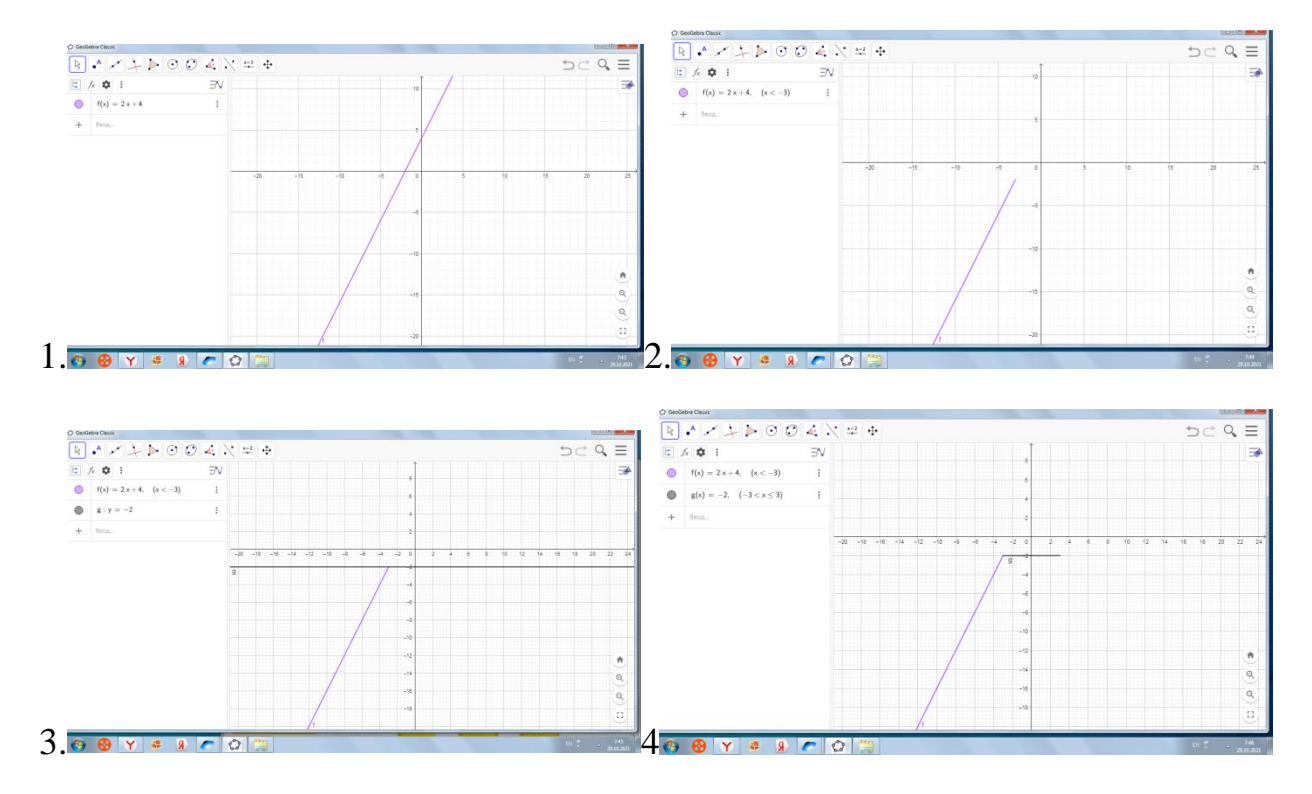

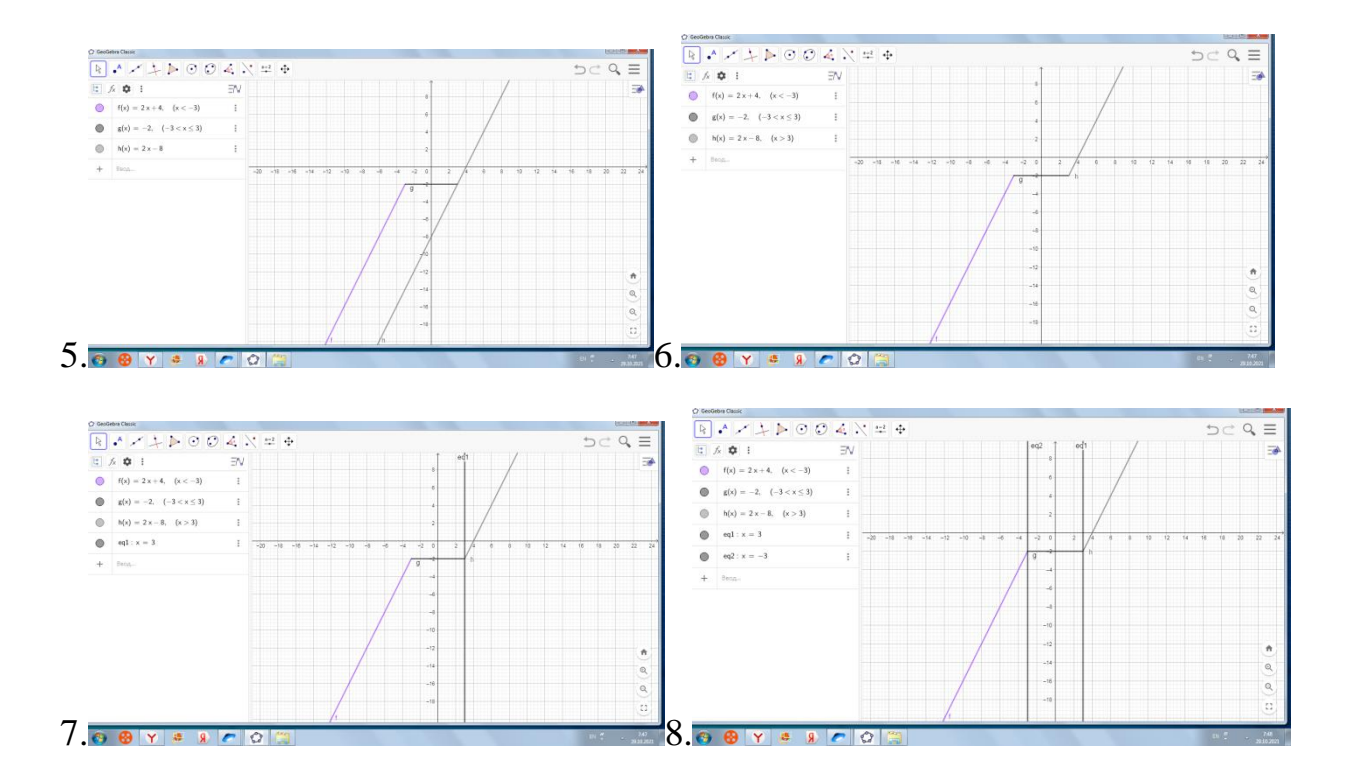

### **Заключение**

 Использование компьютерных программ для построения графиков функций, изучение их свойств и закономерностей, дает возможность за минимальное количество времени рассмотреть большое количество примеров функций разных видов. Данная работа предназначена в помощь учителям при изучении функции, а также ученикам с целью заинтересовать математикой, информатикой, показав возможности использования технологий на уроках.

В школе широко используются задания на построение и исследование графиков функций. Я предлагаю для изучения этих тем использовать и еще другие компьютерные программы: 3D Grapher, Advanced Grapher и рассмотрев предоставленные мной материалы, разработать свои аналогичные задания.

Эти задания можно дать в качестве домашней работы. Они будут особенно полезны школьникам, обучающимся по программам с информатикоматематическим уклоном.

Достоинство: простота выполнения, наглядность результата, объемное цветное изображение - позволяет привить интерес к математике, развить эстетический вкус.

Работа способствует развитию познавательных интересов, повышению математической грамотности, фундаментальному математическому образованию.

Работа имеет **практическое применение**. Ее могут использовать школьники и взрослые при решении реальных ситуаций; учителя, как при проведении уроков по математике, так и на факультативных курсах и дополнительных занятий на повторение.

#### Список литературы

1. Википедия свободная энциклопедия [Электронный ресурс] // URL: http://ru.wikipedia.org/wiki/Spline

2. Козина М.Е. Математика. 8-9 классы: сборник элективных курсов. – Волгоград: Учитель, 2017

3. Макарычев Ю.Н. и др. Алгебра. 8класс: учеб. для общеобразоват. организаций / под ред. С.А.Теляковского. – М.: Просвещение, 2016.

4. Макарычев Ю.Н. и др. Алгебра. 9 класс: учеб. для общеобразоват. организаций / под ред. С.А.Теляковского. – М.: Просвещение, 2017.

5. Открытый банк заданий для подготовки к ОГЭ [Электронный ресурс] // URL: http://www.fipi.ru/content/otkrytyy-bank-zadaniy-oge .